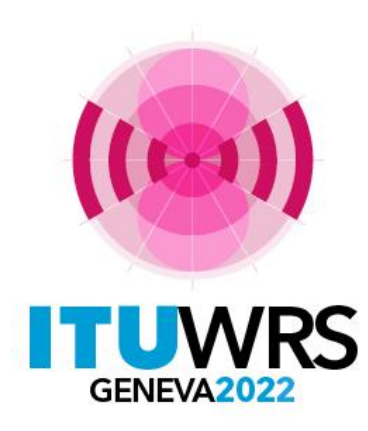

#### 30TH WORLD RADIOCOMMUNICATION SEMINAR

24 – 28 October 2022 Geneva, Switzerland

# **ITU SpaceExplorer**

### Pilot application to explore satellite filings data

By Veronique Glaude, BR Space Services Department

www.itu.int/go/wrs-22 #ITUWRS

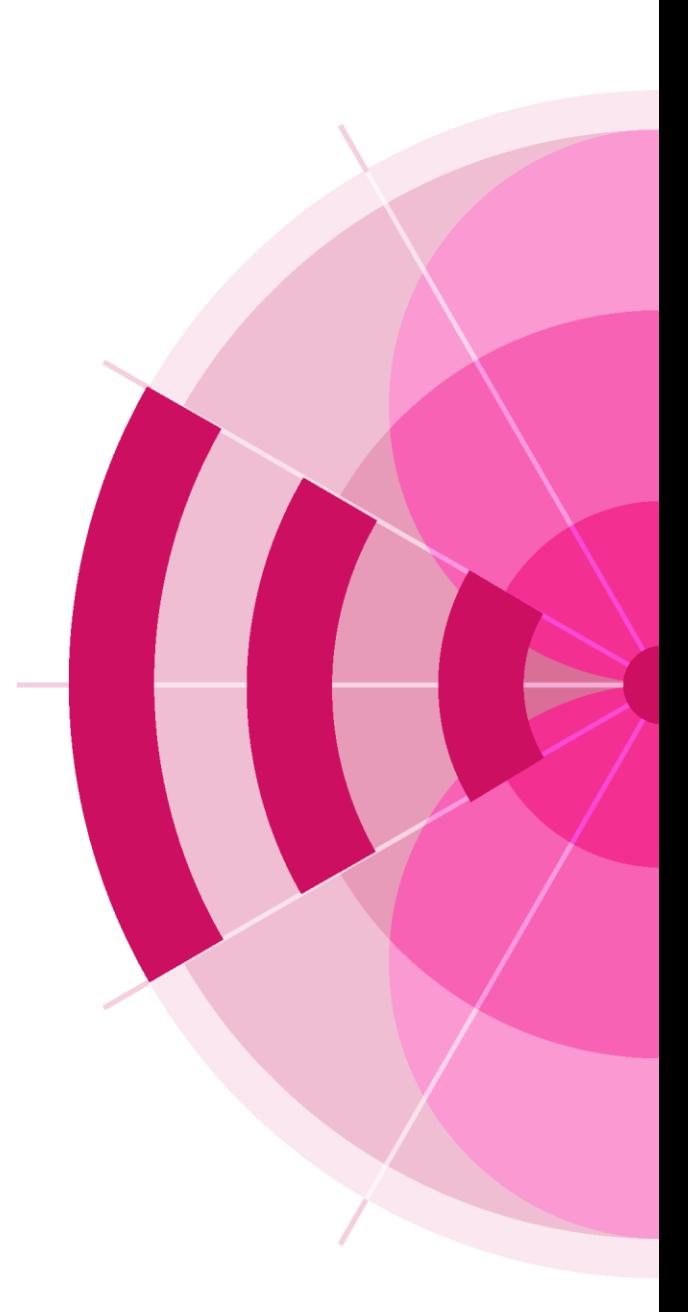

**BR Space Data Exploration Experience** 

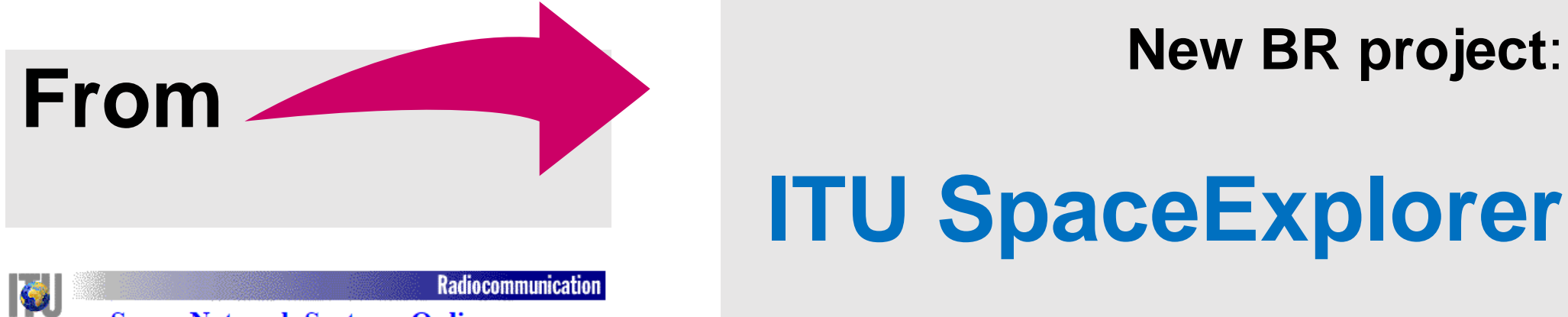

# **ITU SpaceExplorer**

**Space Network Systems Online** 

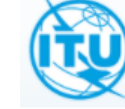

**Committed to connecting the world** Español Français

Space Network List (SNL)

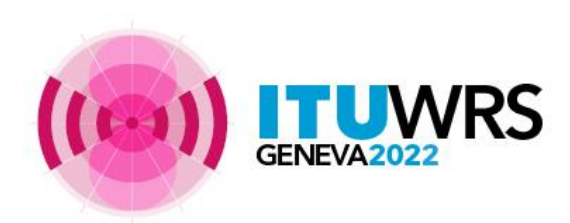

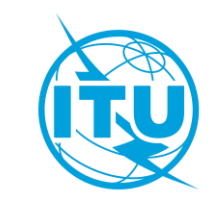

#### **BR project**:

• **Integrated exploration** a new user experience of BR Space Data

#### • **Data visualization ITU SpaceExplorer**

with the dashboard approach: a quick analysis to extract information from data

#### • **Continuity of use**

key functionalities are maintained and new ones added

#### • **Personal space available**

save explorations on demand and reuse them

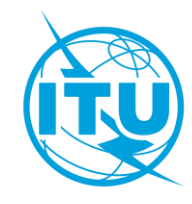

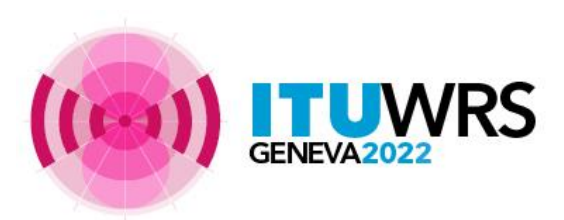

## ITU SpaceExplorer – Phase 1

Welcome Page

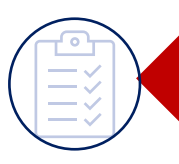

List of satellite filings on BR publications (in RED)

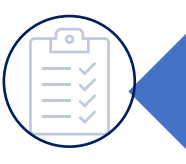

List of satellite filings on SNS data (in BLUE )

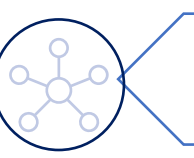

**New! Dashboard** of a satellite network

**New!** *My Space Explorer*

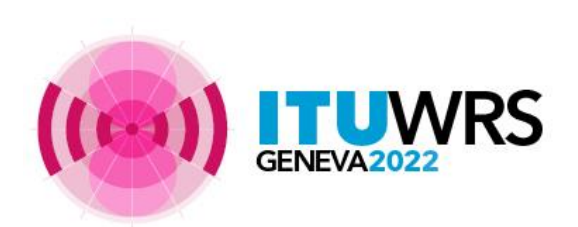

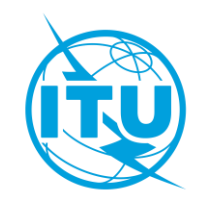

## Access ITU SpaceExplorer Pilot

# [https://www.itu.int/go/ITUSpaceExplorer](https://www.itu.int/en/ITU-R/space/ITUSpaceExplorer/Pages/default.aspx)

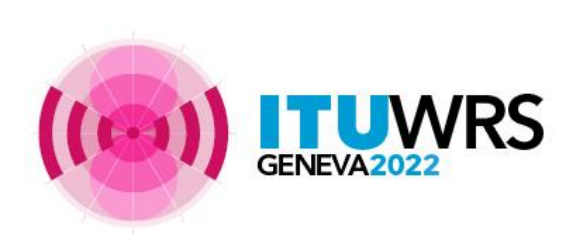

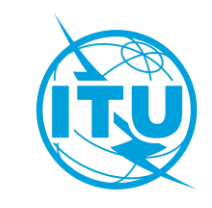

#### **On the welcome page,**

**you can already make choices to access** 

**the information quickly** Œ **Space Networks** Special Temporary My Space **Query BETA | FEEDBACK**  $\circledcirc$  $\odot$ Sign In **Explorer Explorer** Explorer Explorer Explorer **Builder** Home > Networks Explorer C Up to latest BR IFIC No 2981 / 04.10.2022 The ITU Space Explorer gives you access to the Space Networks Systems Database of the Radiocommunication Bureau of the ITU. The database contains Appendix 4 data of geostationary satellite filings, non-geostationary satellite filings and earth station filings **Choose to query: Disclaimer** This version is a pilot. The number of combinations of filters is very large and the results obtained may be inaccurate. If you identify a difference from the expected result, you are encouraged to report it to **the active data**  ITUSpaceExplorer@itu.int **in the "SNS database" Explore by OR the history of**  1'882 GSO notices in MIFR, 669 Non-GSO notices in MIFR, 10'253 total notices to explore in SNS. Up to latest BR IFIC No 2981 / 04.10.2022 **publications in the "BR Space**  Space Network System (SNS) **BR Space Publications Publications"** Proceed directly with active SNS Notice ID Notifying Administration Network Organization Satellite Network Name **SNS Notice ID** GO.  $\overline{\phantom{a}}$  $\overline{\phantom{a}}$  $\overline{\phantom{a}}$ Q Q Q Q Before starting Search Search Search **Search Space Stations All Space Stations** In Latest BR IFIC **Earth Stations Radio Astronomy** exploring!**VRS** 

#### **Lists in RED BR Space Publications**

Space

Explorer

**Networks** Special

**Explorer** 

**Explorer** 

 $\mathbf{G}$ 

**The exploration in list format with criteria**  on the history of publication

> 4 filters types options expandable

> > GENEVA2022

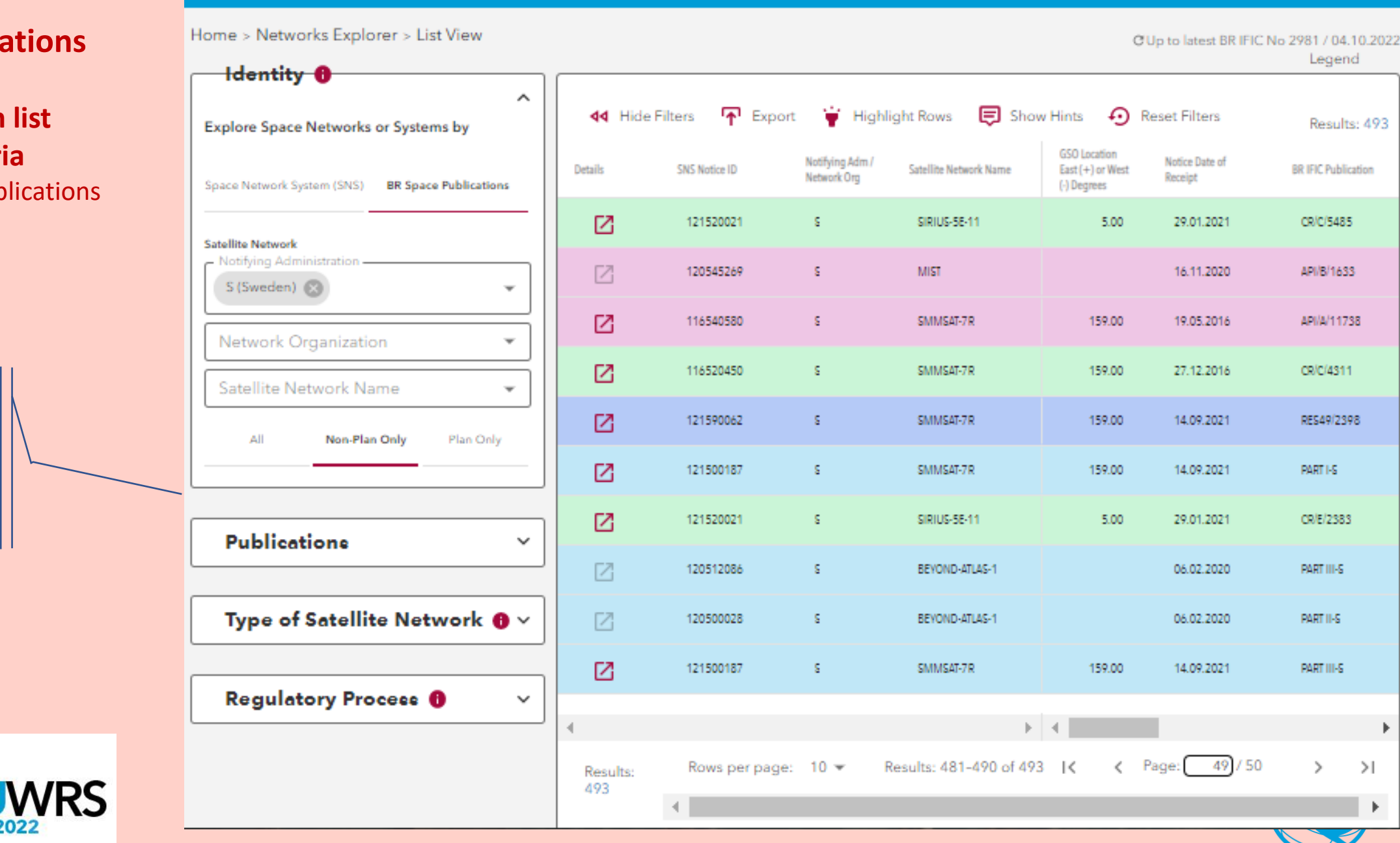

Temporary My Space Query

Explorer

Explorer

**Builder** 

**BETA | FEEDBACK** 

 $\circledcirc$ 

 $\circledcirc$ 

Sign In

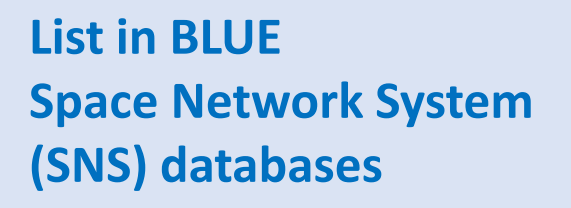

Space

Explorer

**Networks** 

**Explorer** 

Special

Temporary My Space Query

**Explorer** 

**Builder** 

#### **The exploration in list format with criteria**  on the "active" networks

5 filters types options expandable

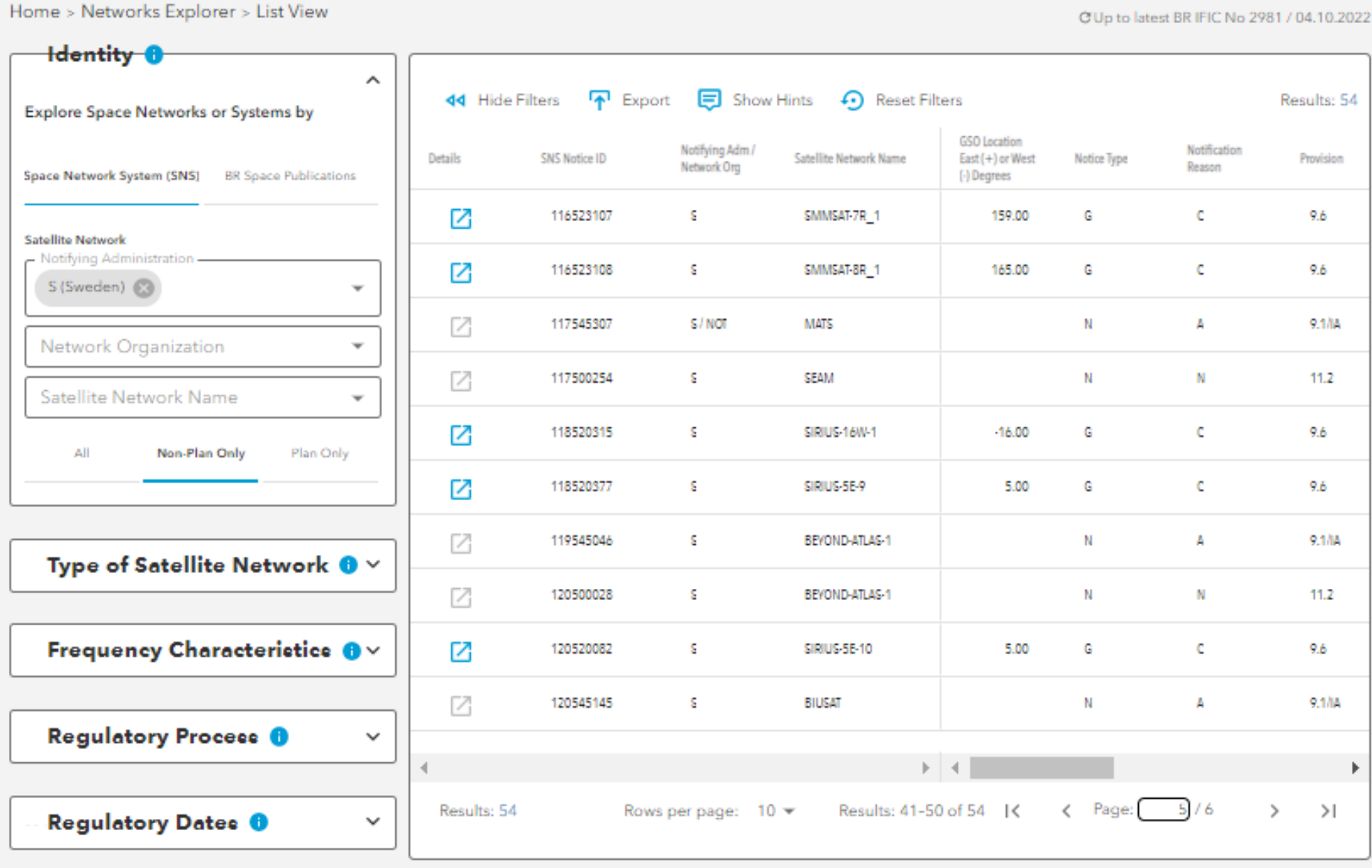

**BETA | FEEDBACK** 

 $\circledcirc$ 

の

Sign In

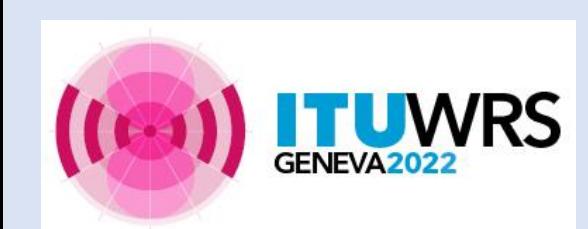

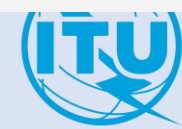

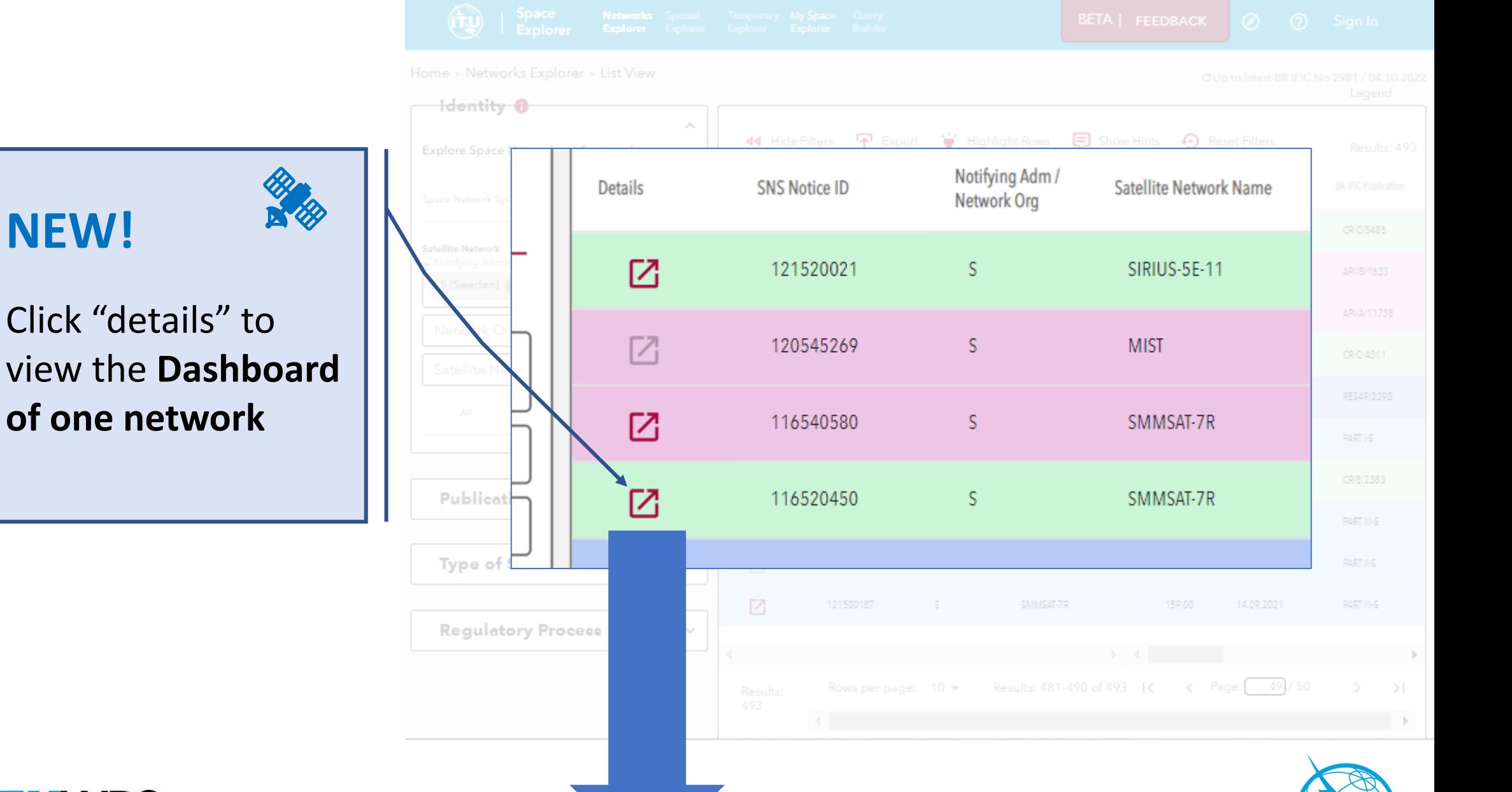

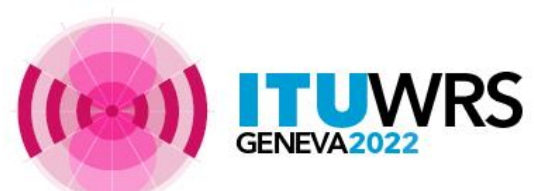

 $-\left( 0\right)$ 

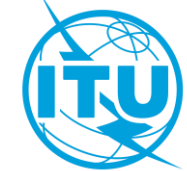

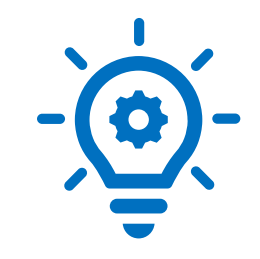

### **NEW in ITU SpaceExplorer!**

Access to the satellite network data through a concept of **dashboard**

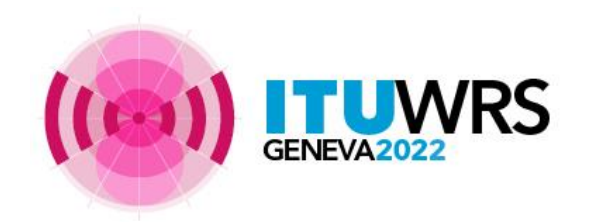

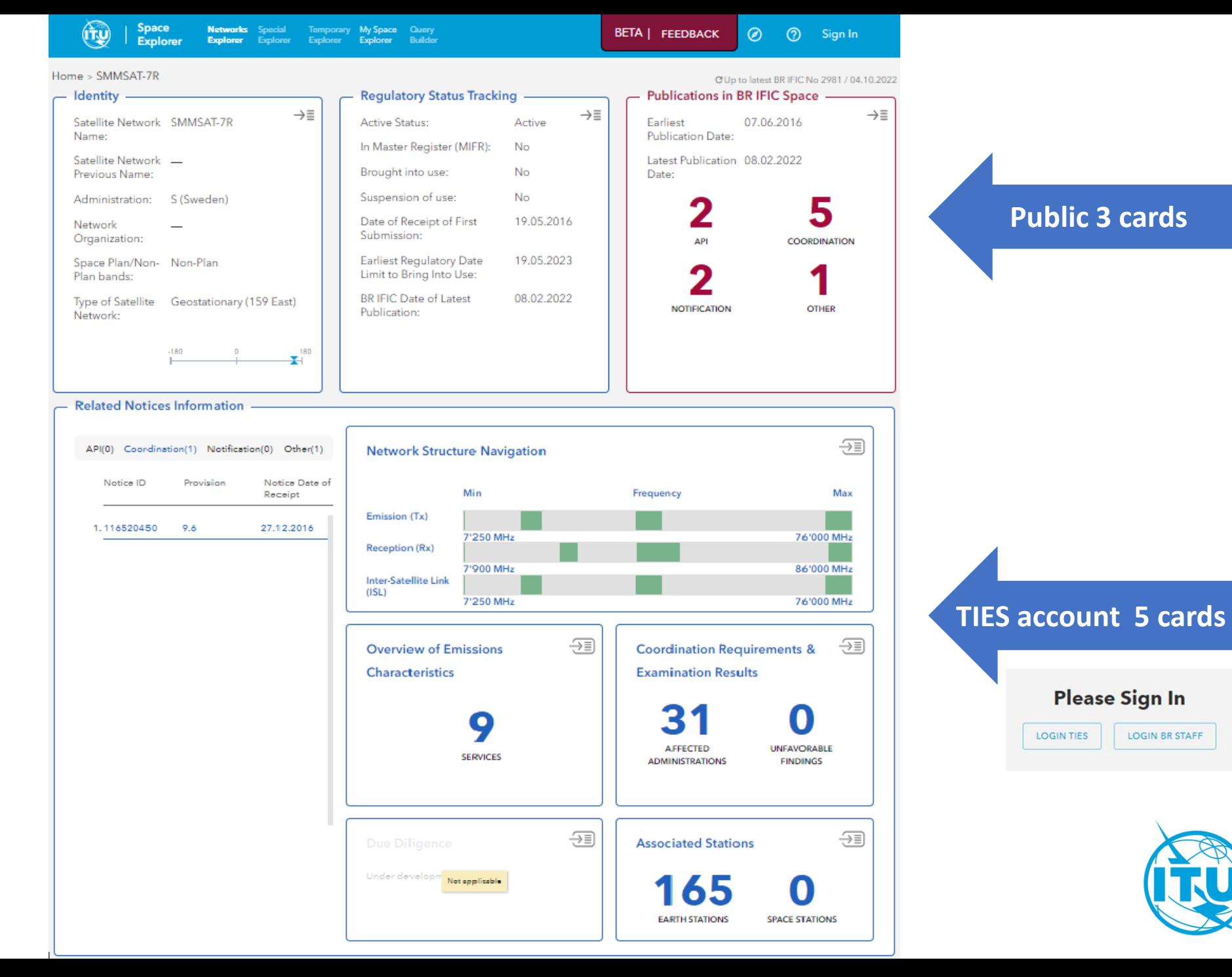

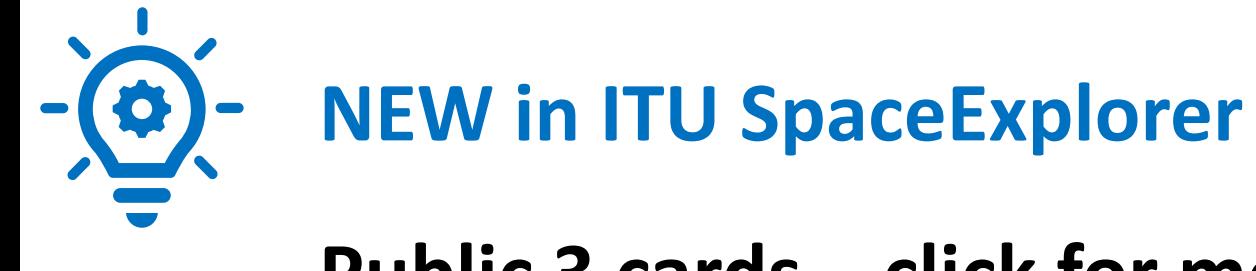

### Public 3 cards - click for more information

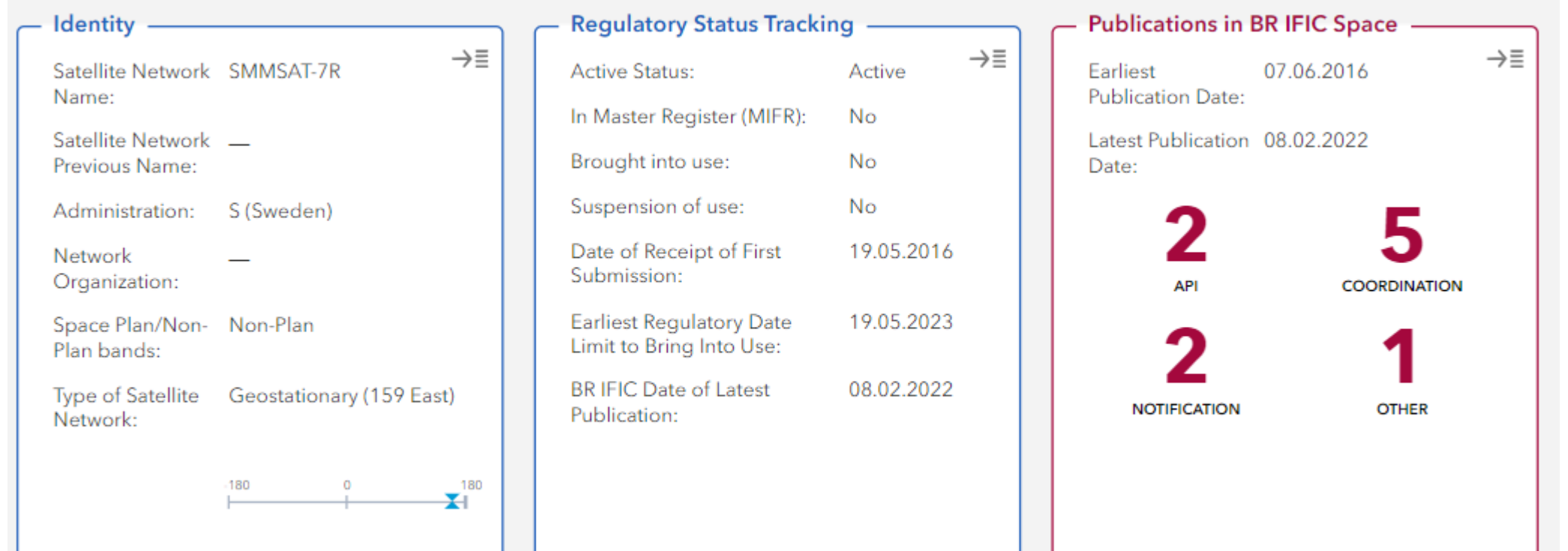

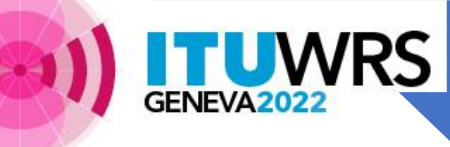

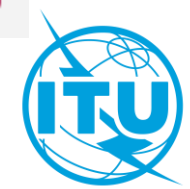

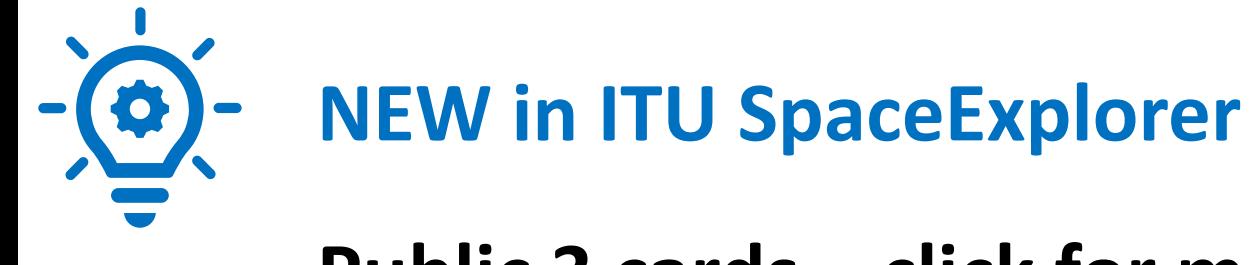

#### Public 3 cards - click for more information

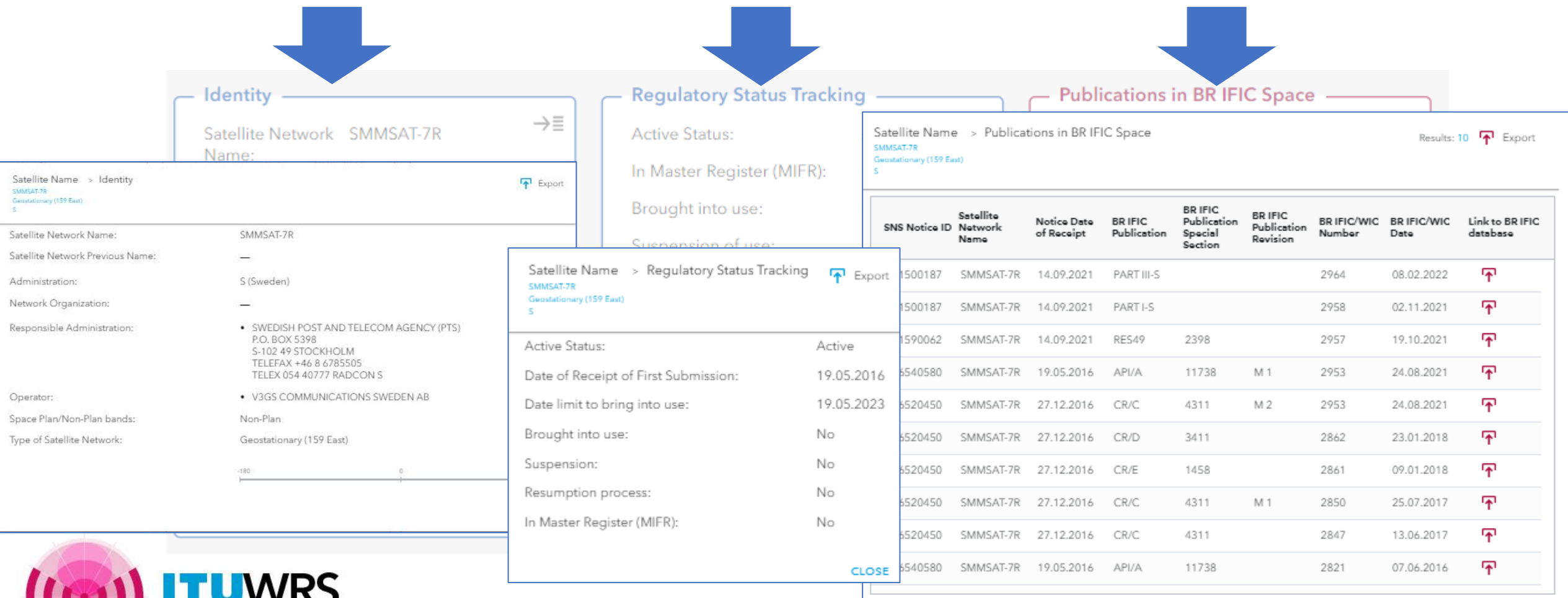

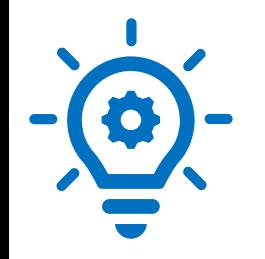

### **NEW in ITU SpaceExplorer**

**TIES account 5 cards** - click for more information

**RS** 

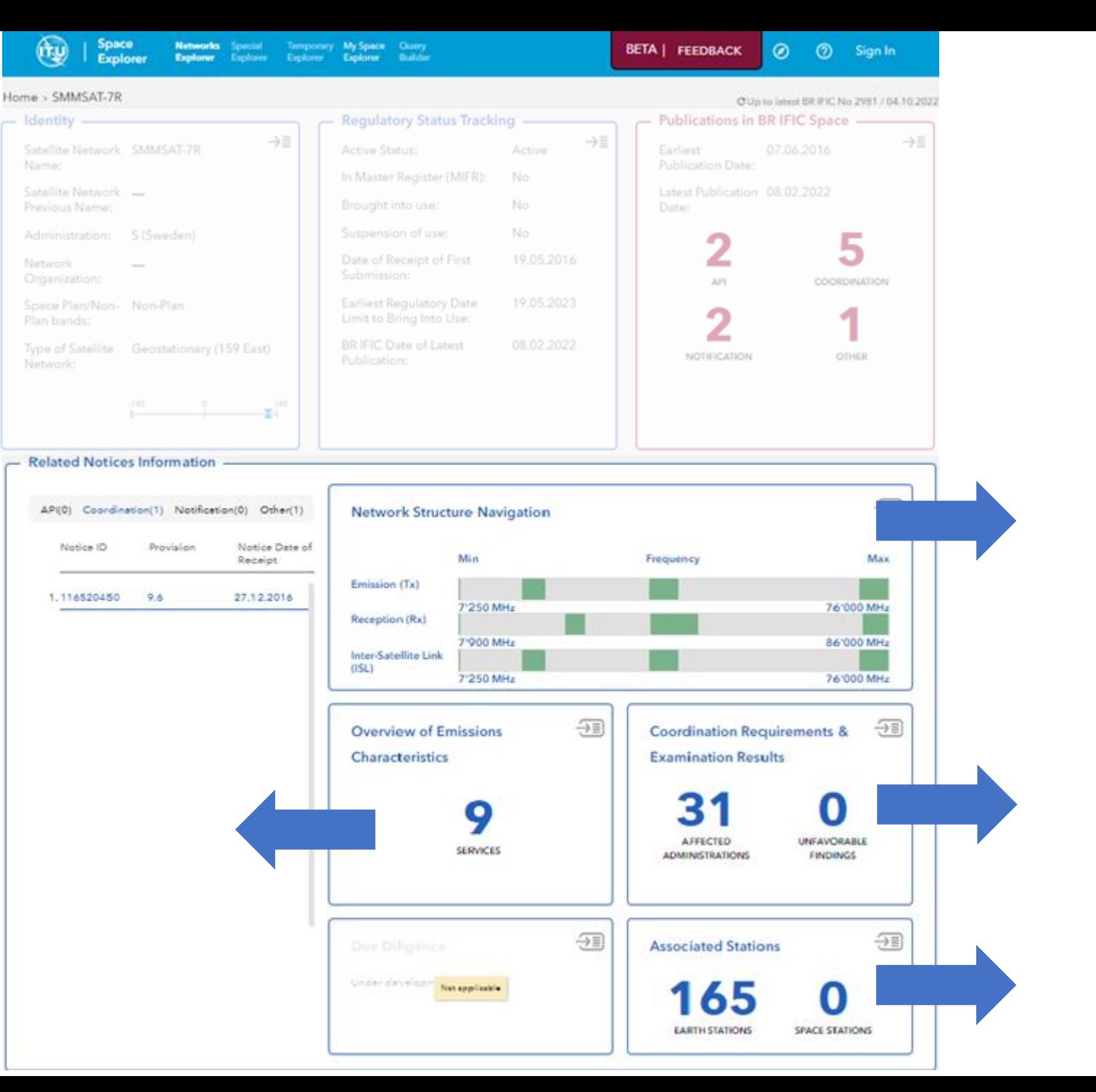

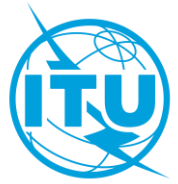

### **NEW in ITU SpaceExplorer Dashboard – Network Structure Navigation card**

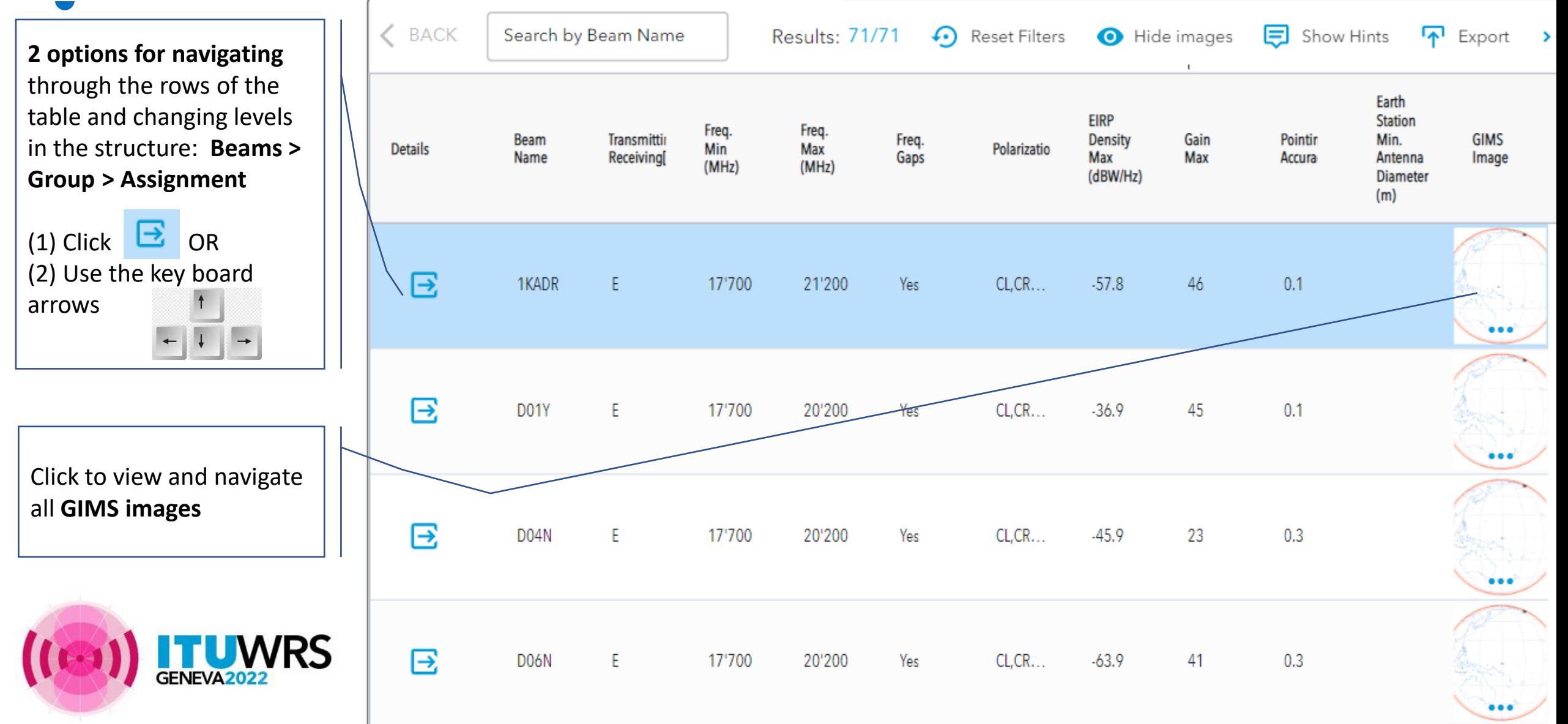

### **NEW in ITU SpaceExplorer Dashboard – Overview of Emissions Characteristics Card**

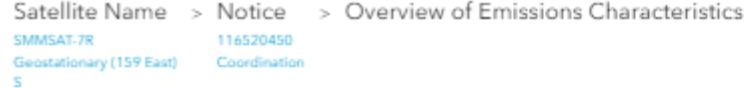

**3 tabs** to display the same information as in SNS on line

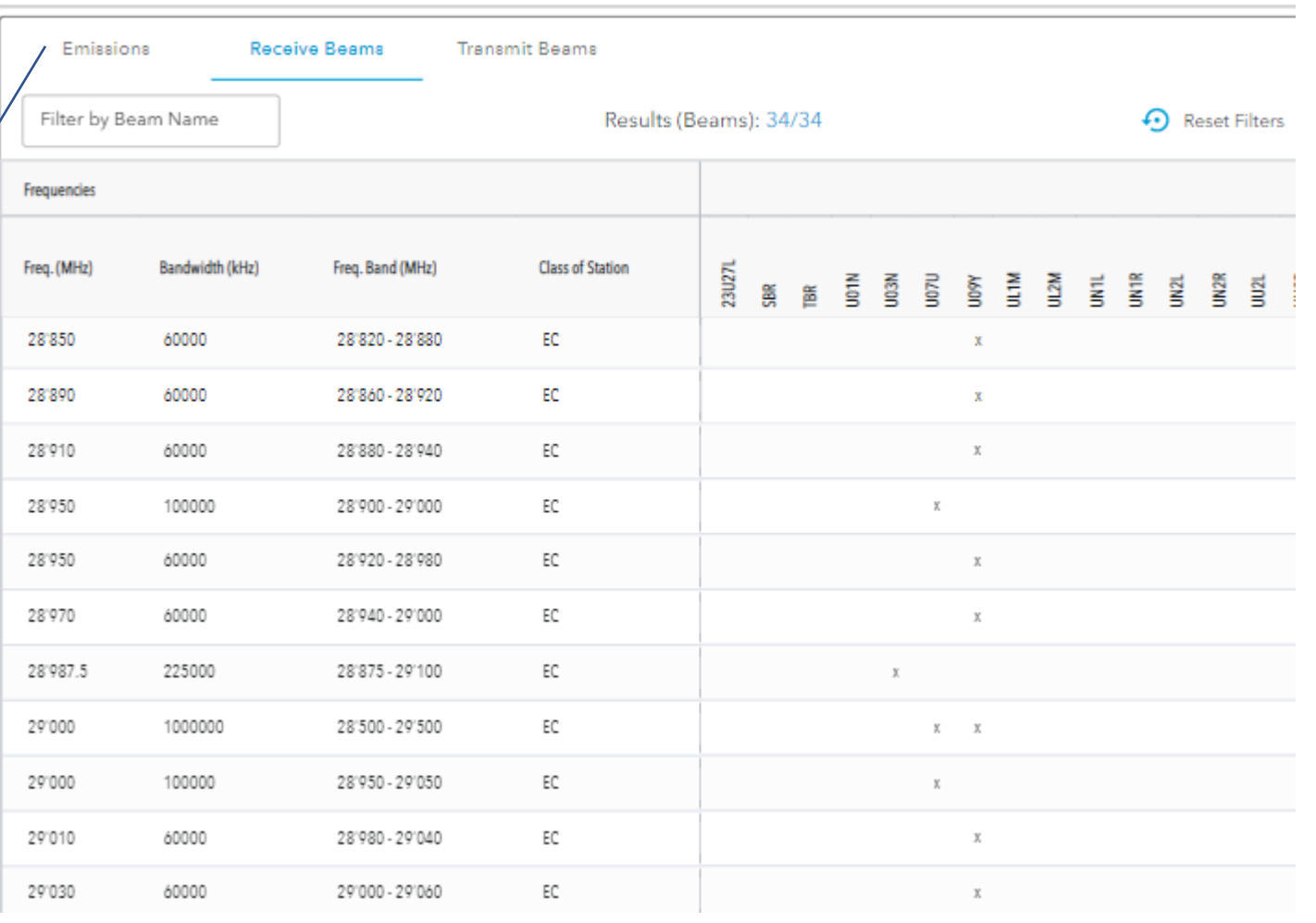

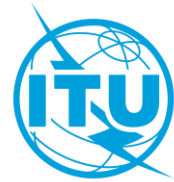

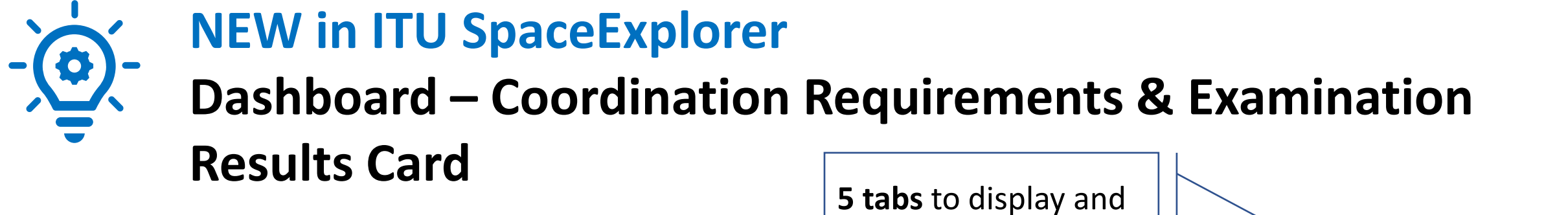

> Coordination Requirements & Examination Results Satellite Name > Notice SMMSAT.7R 116520450 Geostationary (159 East) Coordination

### filter requirements

POTENTIALLY AFFECTED AFFECTED NETWORKS LIST OF FREQUENCIES AND SUMMARY OF COORDINATION **COMMITMENTS INTRODUCTION REQUIREMENTS ADMINISTRATIONS INFORMATION** PROPOSED FINDINGS Notifying Administration \* Network Organization Results (Highlights): 96/96 Country  $\overline{\phantom{a}}$  $\overline{\phantom{a}}$ ĆÅ ΔТ/Т Freq Band(MHz) M  $\ddot{\mathbf{0}}$  $\ddot{\mathbf{0}}$ S  $\mathbf{U}$ Provision G UAE CHN NOR RUS 9.7 **AUS** MLA PNG п **HOL** LUX G CVP **NRU** RUS/IK USA ARG . CAN MAU ARM IND B CHN MCO **NCG** UAE E. ARS Œ. G **INS** KAZ LAO PAK THA **RUS** BEL 9.7 **CLM** EGY<br>ETH UKR **MEX NOR** D HOL U SNG VTN ARS/ARB **F/EUT** GRC **URN** KOR PNG TUR LUX **RUS/IK BLR** CYP **MLA** NRU **USA** AUS IRQ. CZE **MNG** AZE **ISR** 17'300-21'200 17'700-19'300 17'700-21'200 27'000-28'050 9.41 27'500-28'050 EGY KOR **UAE** 28'500-29'500 28'500-31'000 42'500-51'400 81'000-86'000 17'300-18'100 IND CAN KIR **NOR** RUS AS0A#7.1 17'700-17'800 BGD EGY **INS** PNG USA AUS **HOL OAT** CHN KOR NZL **RUS/IK** 17'700-18'100 ISR.

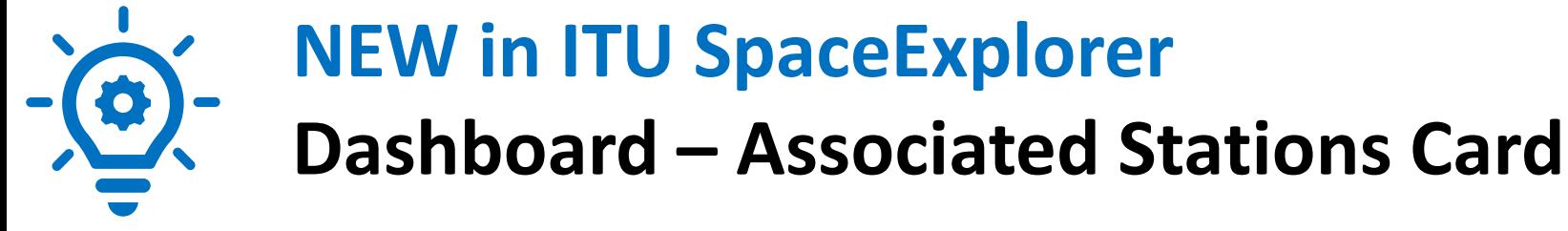

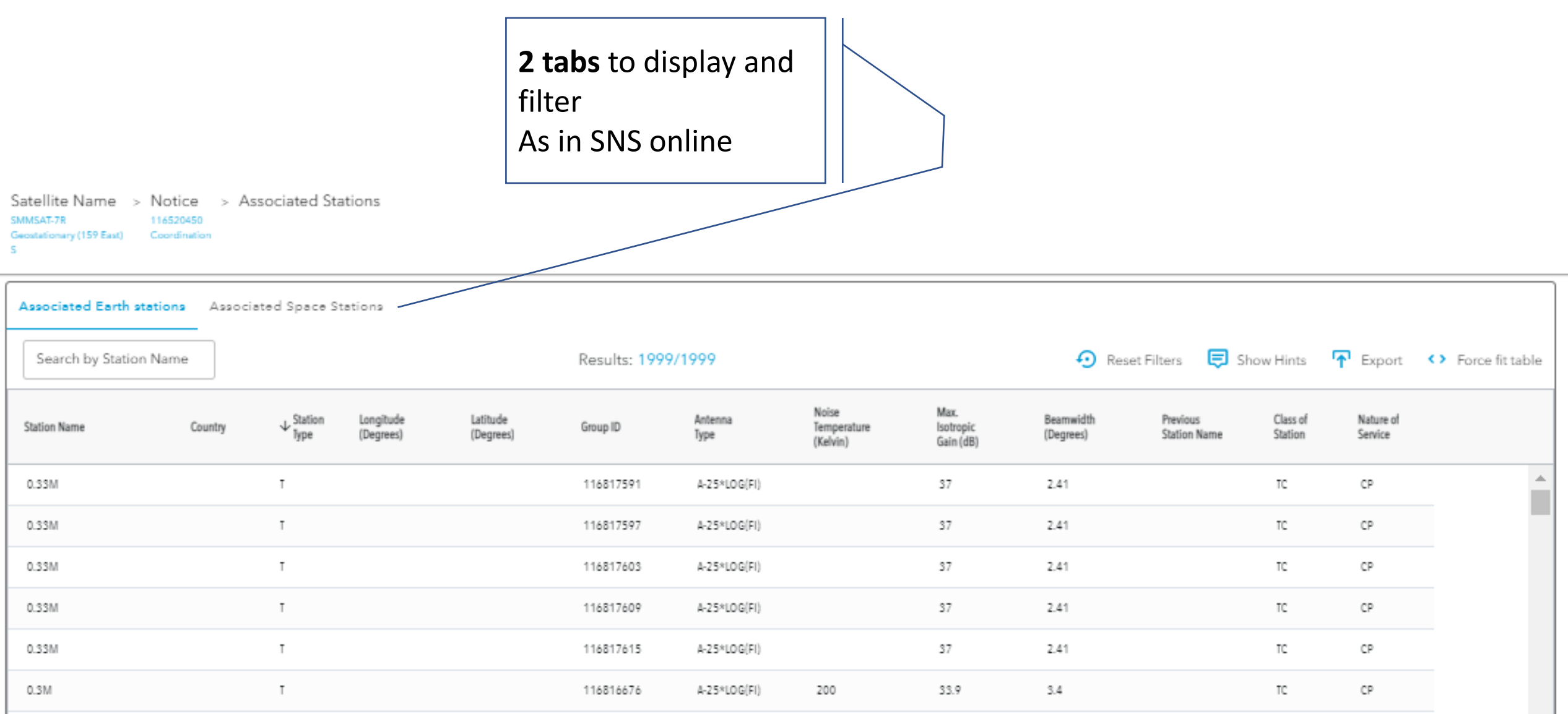

### **NEW: save your favorite queries In** *My Space Explorer* **First** 2. **Save your filter criteria**  to My Space Explorer

**In Networks Explorer Save your query**

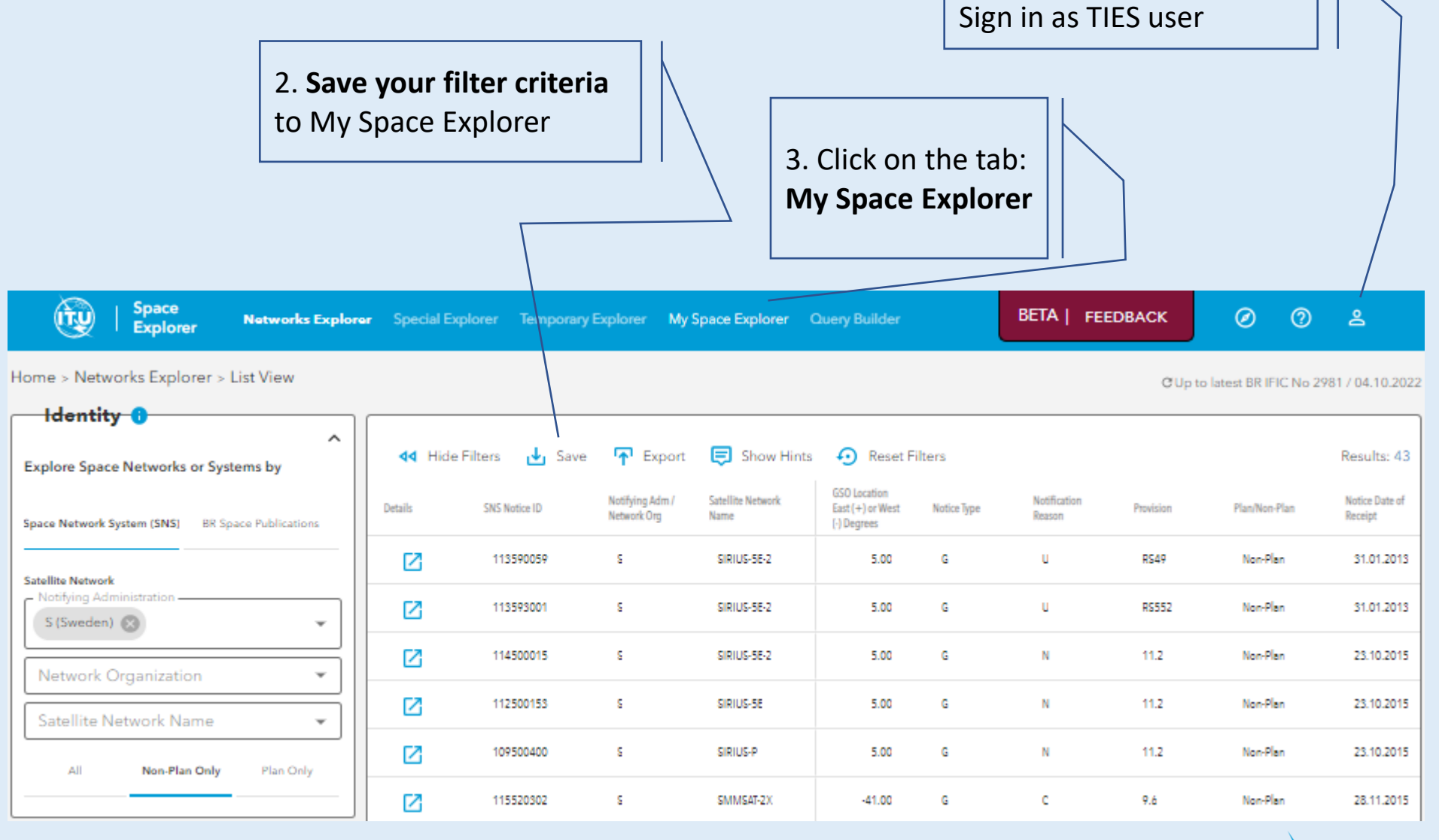

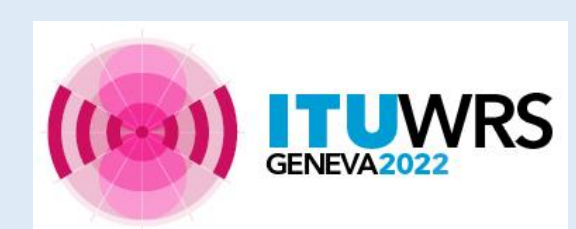

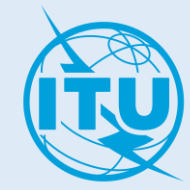

1. In **Networks Explorer** 

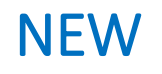

## **My Space Explorer**

### **Then Manage easily your** personal queries

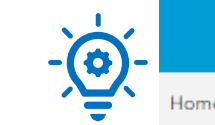

#### Space<br>Explorer (TU) **BETA | FEEDBACK 0 e**  $\circledcirc$ Networks Explorer Special Explorer Temporary Explorer My Space Explorer Query Builder Home > My Space Explorer C Up to latest BR IFIC No 2981 / 04.10.2022 Use My Space Explorer to save and share bookmarks of queries. Only the query (choice of filters) is saved, not the data (use Export function to save a snapshot of data). Bookmarks can be shared with TIES users and ITU Staff. Q Search bookmark titles Favorite Bookmarks Favorite Bookmarks (1) ★

From Networks Explorer (3)

From Earth Stations (0)

From Query Builder (0)

**Received Shared** ≺ Bookmarks (1)

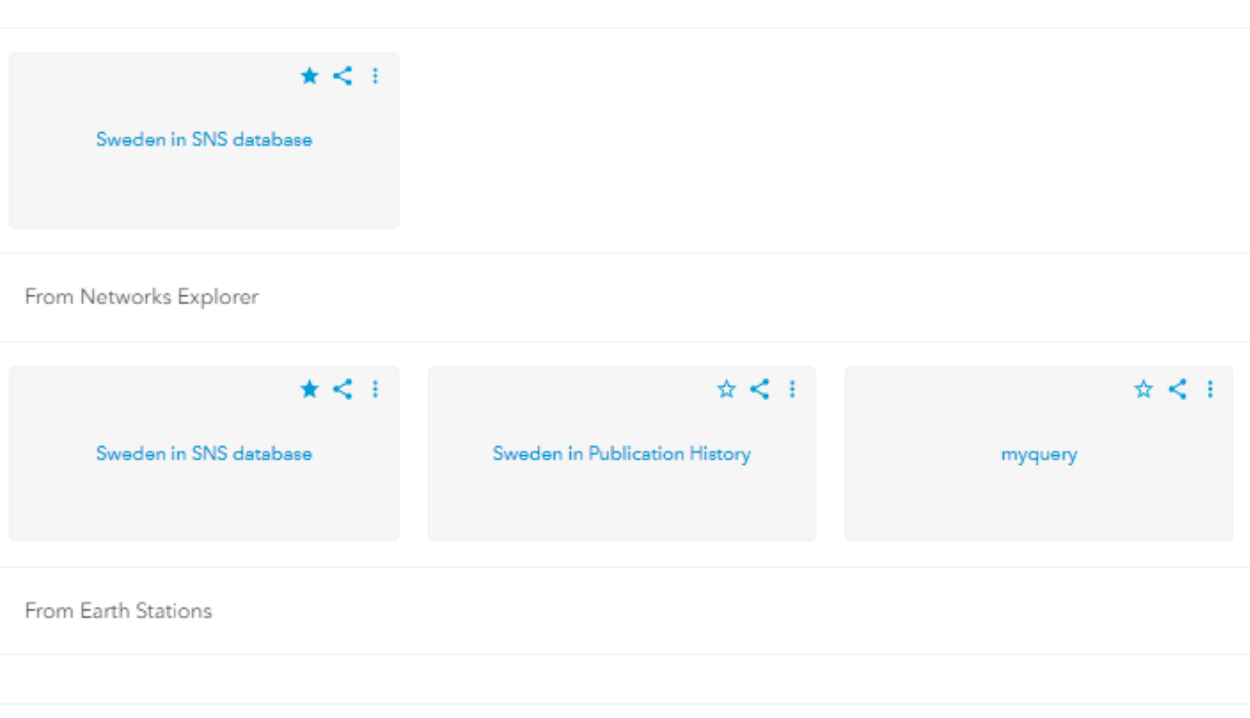

From Query Builder

Received Shared Bookmarks

 $\frac{1}{2}$   $\frac{1}{2}$ 

Sweden in Publication History

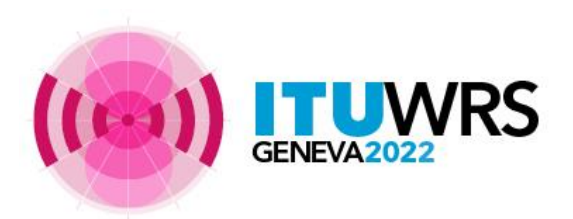

### ITU SpaceExplorer – Level of implementation

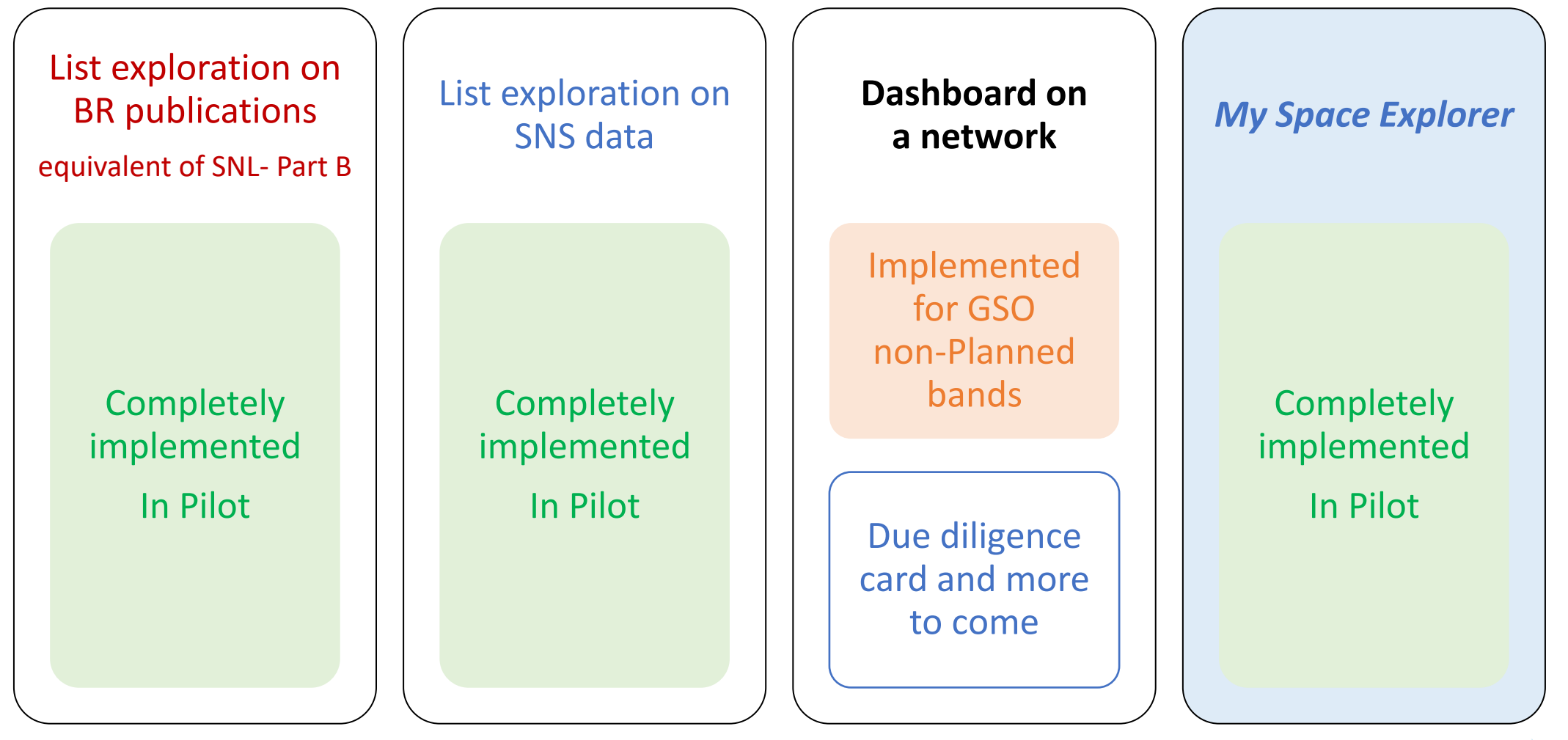

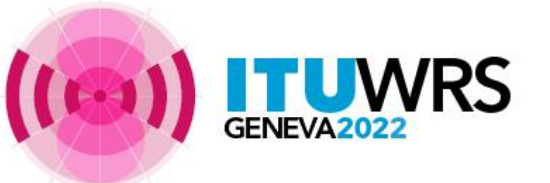

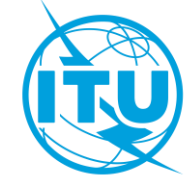

## ITU SpaceExplorer – More features to come

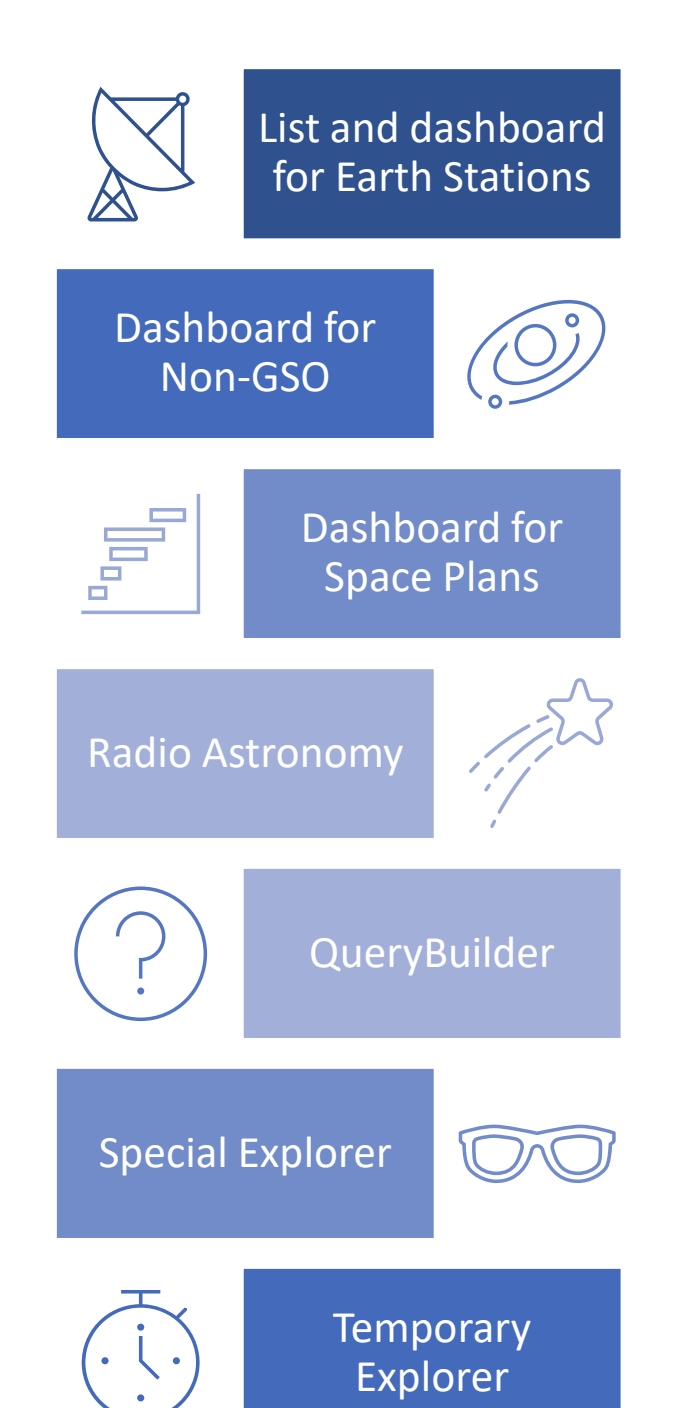

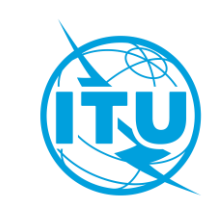

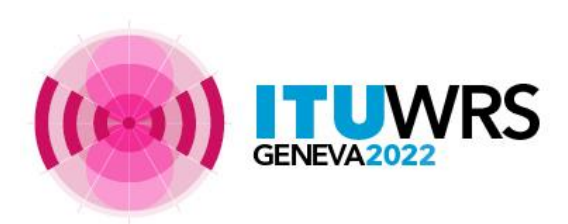

### Support Contact: **[ITUSpaceExplorer@itu.int](mailto:ITUSpaceExplorer@itu.int)**

#### **Let us know what you need!**

Please give us feedback, so we can implement content that is truly useful and helpful. Thanks!

#### **Need an introductory briefing?**

Virtual mini-sessions how to use ITU SpaceExplorer are available. For registration email to: [ITUSpaceExplorer@itu.int](mailto:ITUSpaceExplorer@itu.int)

*-- The ITU SpaceExplorer Team*

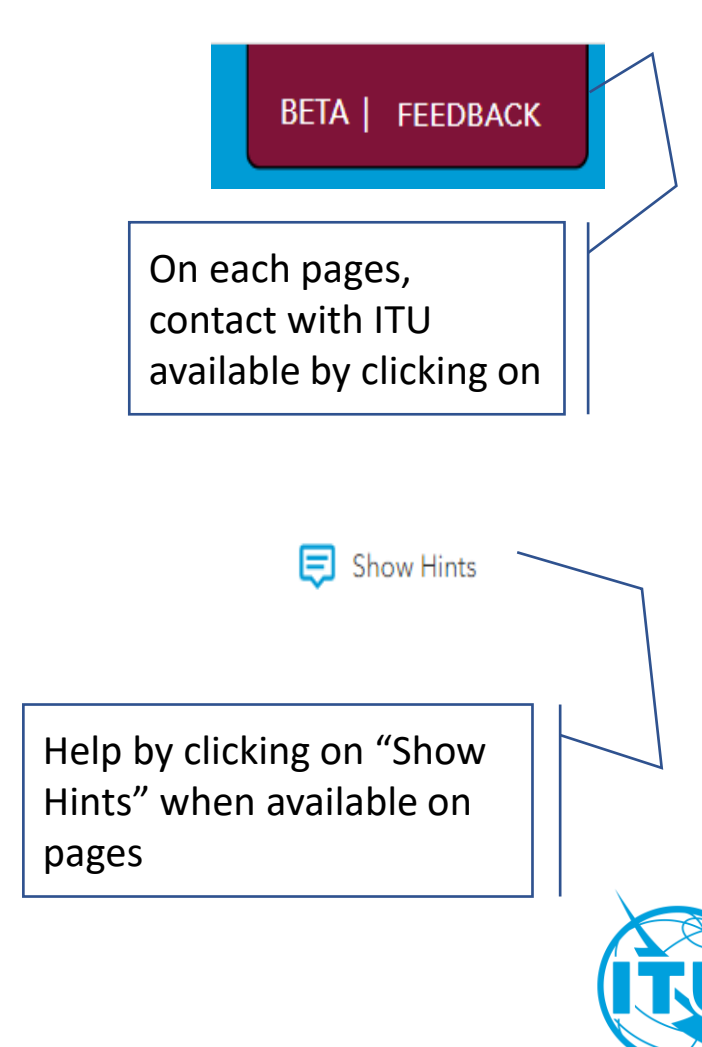

# **Thank you!**

ITU – Radiocommunication Bureau

Questions to **[brmail@itu.int](mailto:brmail@itu.int) or [ITUSpaceExplorer@itu.int](mailto:ITUSpaceExplorer@itu.int)** or [veronique.glaude@itu.int](mailto:veronique.glaude@itu.int)

ITU SpaceExplorer Pilot version 0.9.8: <https://www.itu.int/go/ITUSpaceExplorer>

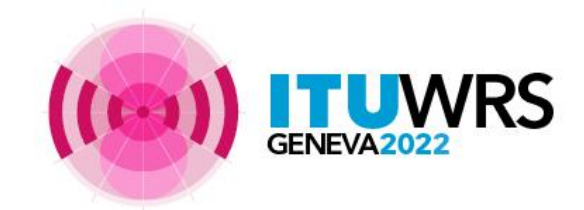

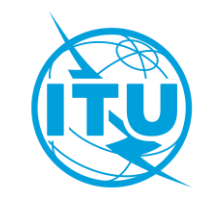